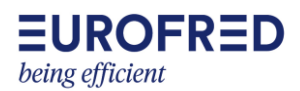

# Manual usuario centralita UTA EVO-S DAITSU

UTA EVO-S + DX Kit Outdoor unit

## **Contenido**

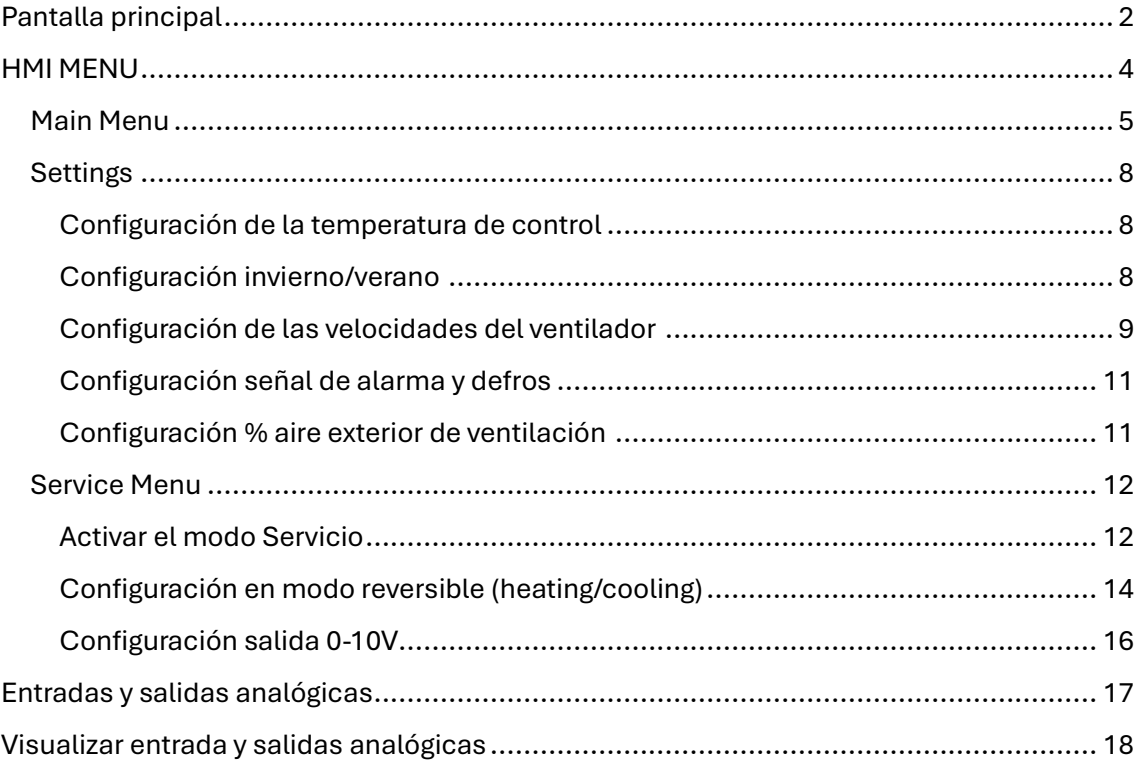

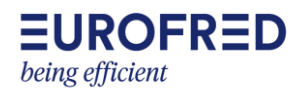

<span id="page-1-0"></span>**Pantalla principal:** haciendo scroll con la mano hacia la derecha-izquierda nos movemos por las tres pantallas principales:

Podemos ver la temperatura exterior, y la temperatura de la sala que es la que hemos elegido como temperatura de control (exaust temperatura).

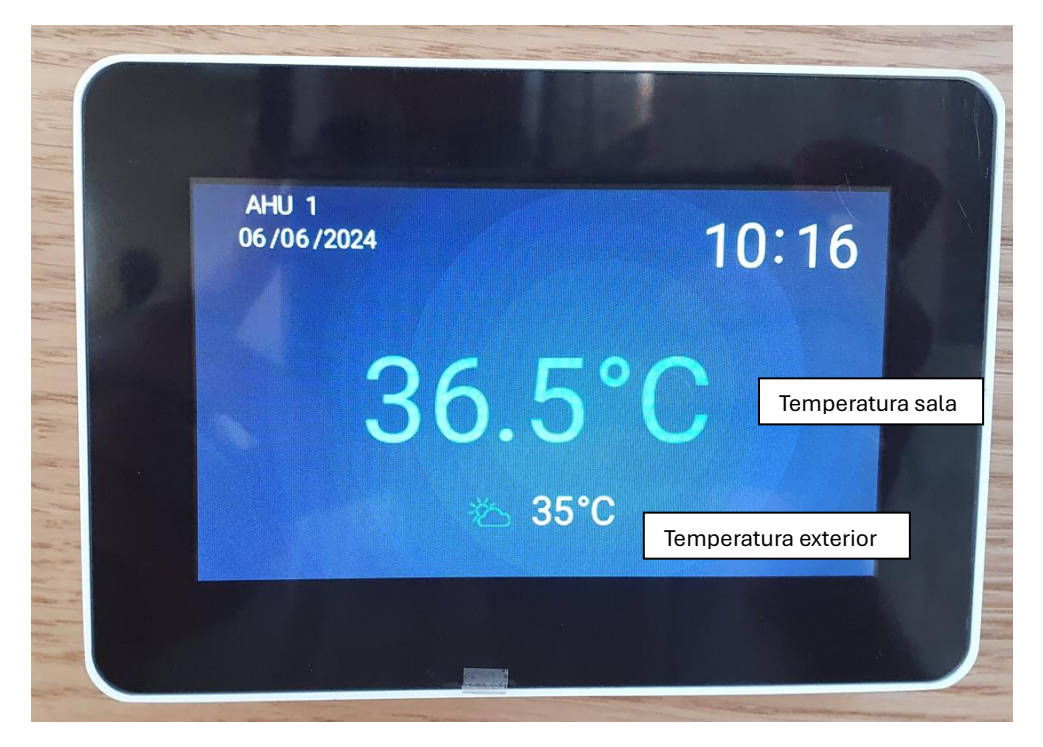

Cuando activamos la unidad el icono ON está en negrita. Luego hay que elegir uno de los tres modos de funcionamiento: MAN (manual), STBY (standby) CAL (timer). Lo normal es en manual.

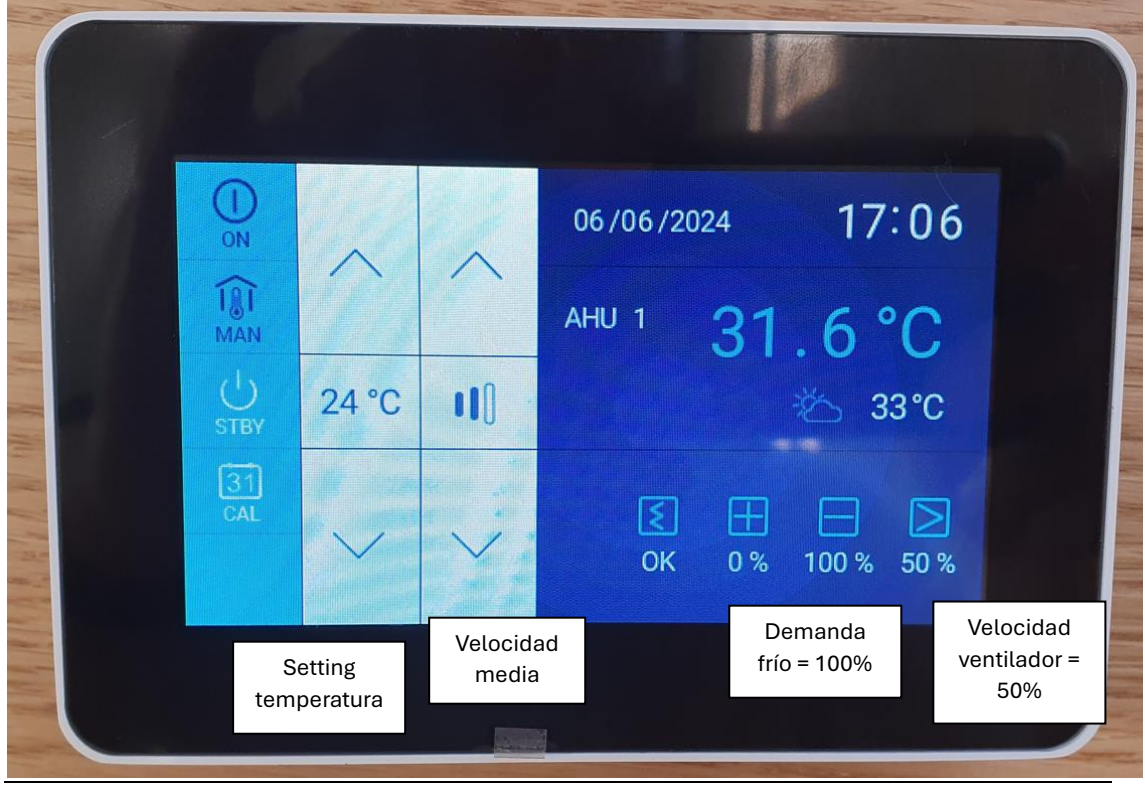

P á g i n a 2 | 18

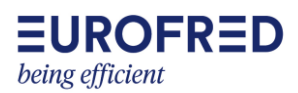

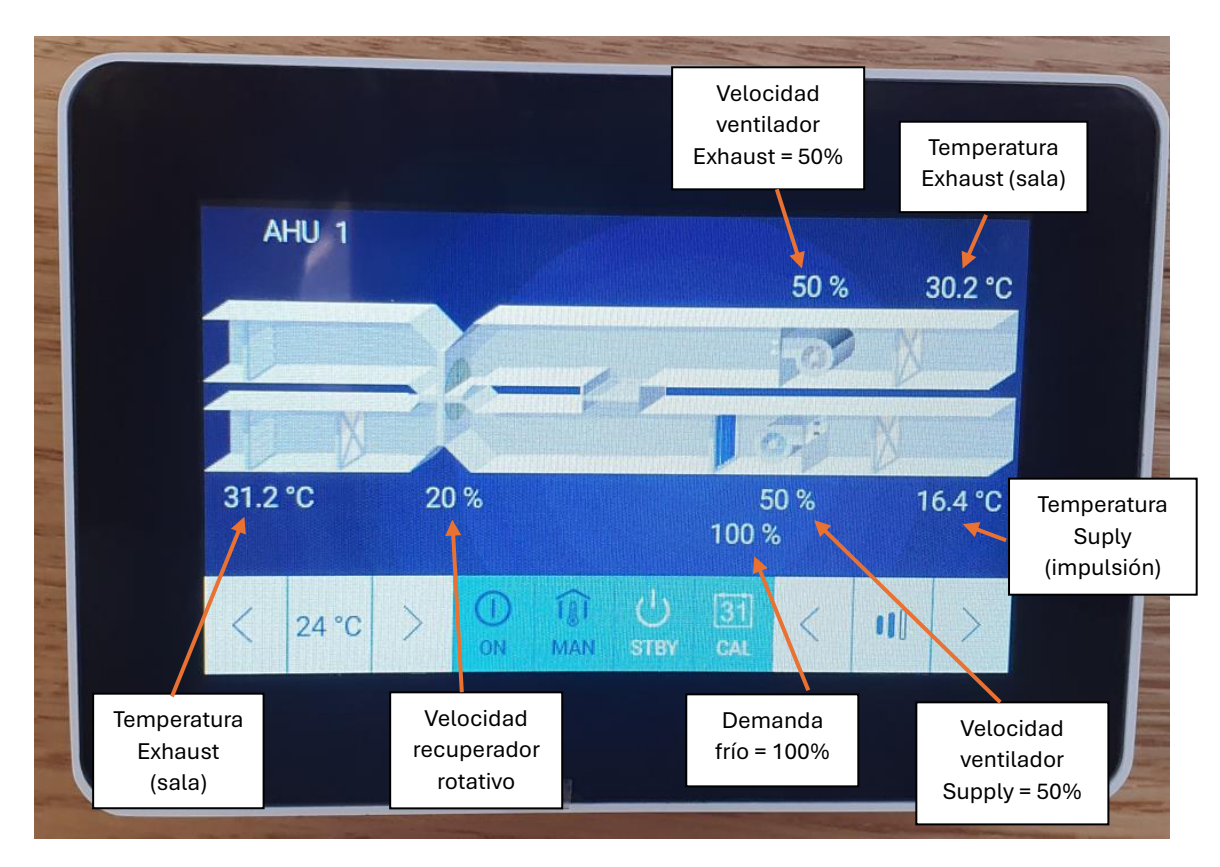

Haciendo scroll con la mano hacía arriba accedemos al menú de configuración HMI MENU, y en el símbolo de alama a las alarmas activas y el historial de alarmas. La casa con el termómetro es para volver a la pantalla de inicio.

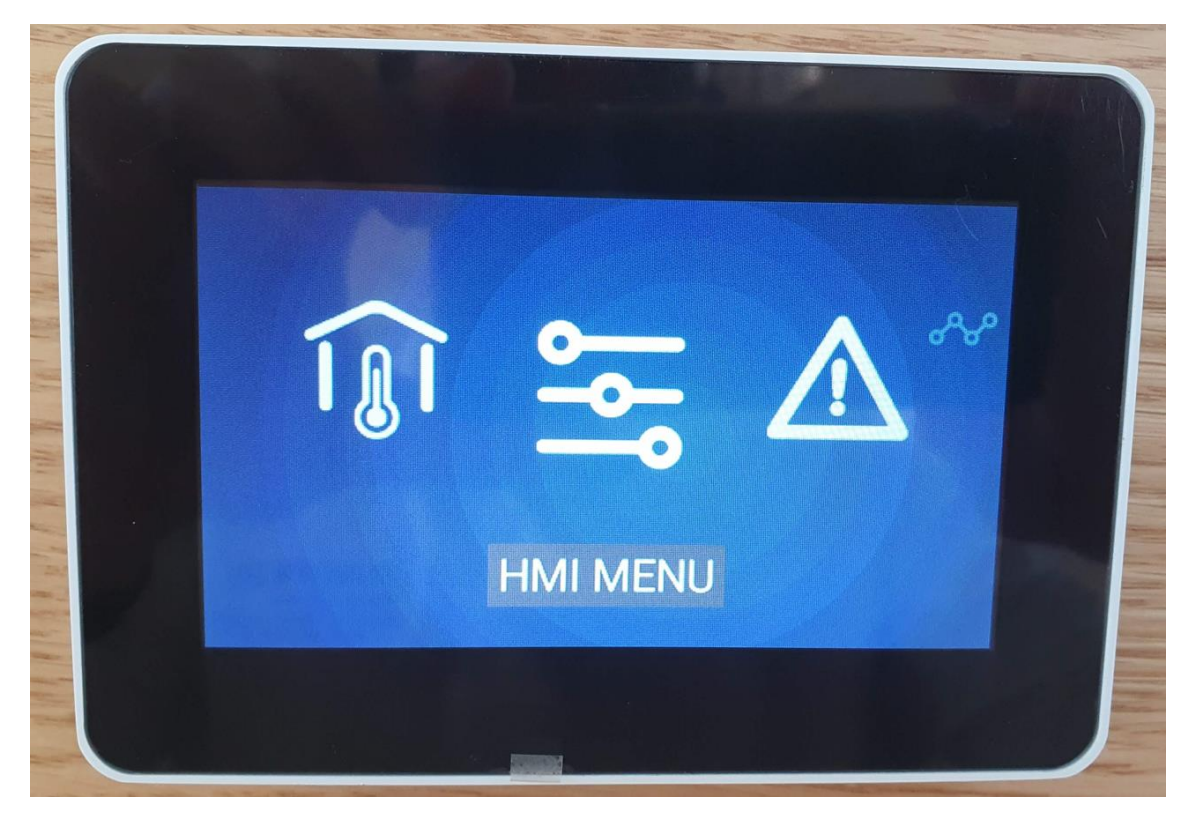

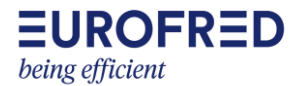

### <span id="page-3-0"></span>HMI MENU: aquí podemos acceder al Main menú, Settings y Service Menu.

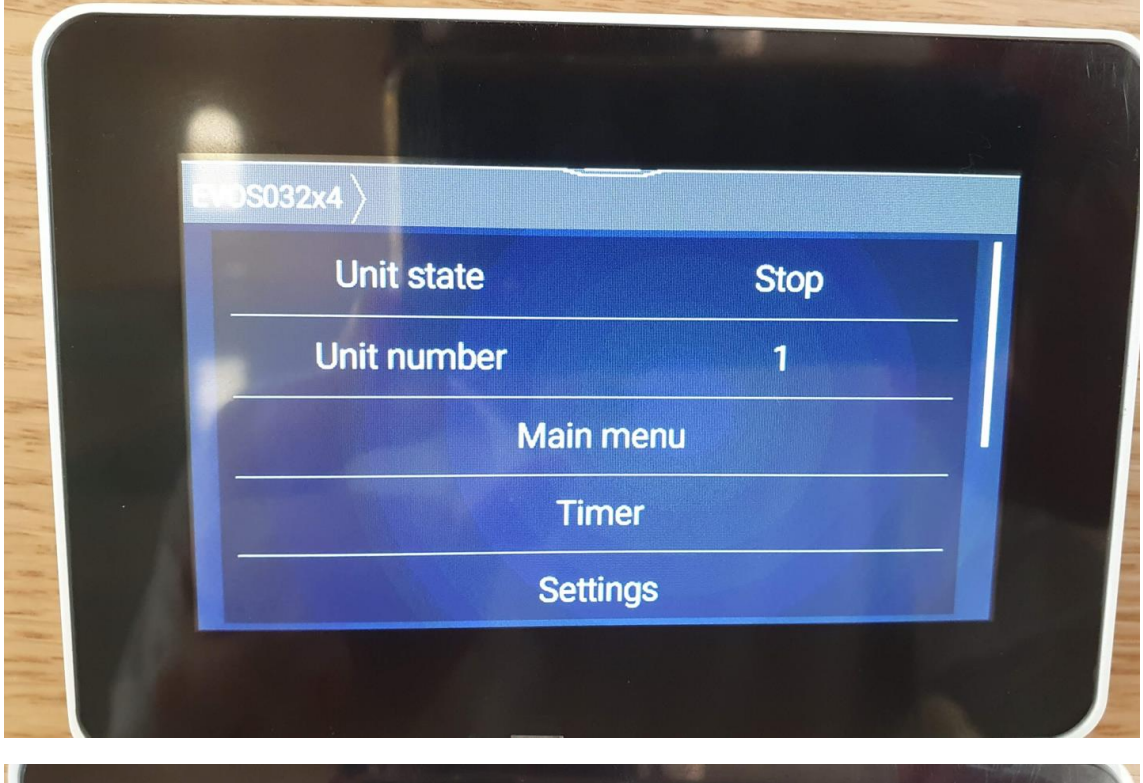

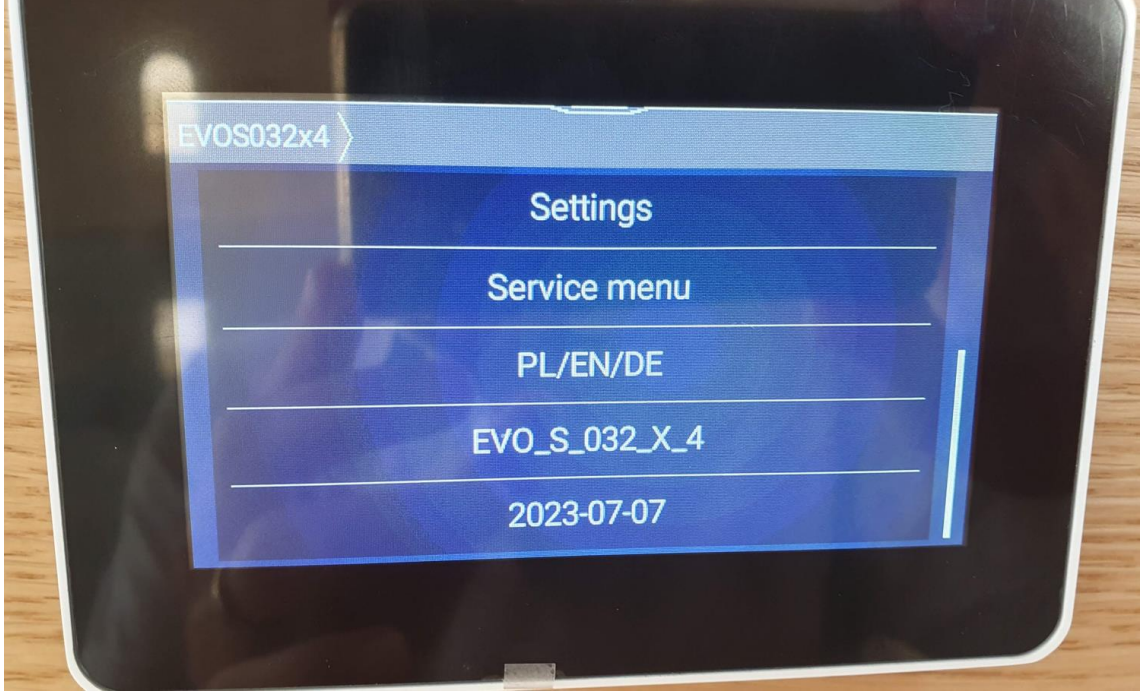

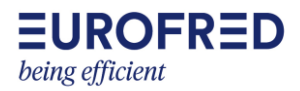

<span id="page-4-0"></span>**Main Menu**: nos permite ver todas las temperaturas y estado de funcionamiento del equipo, así como ventiladores y principales componentes. No requiere password.

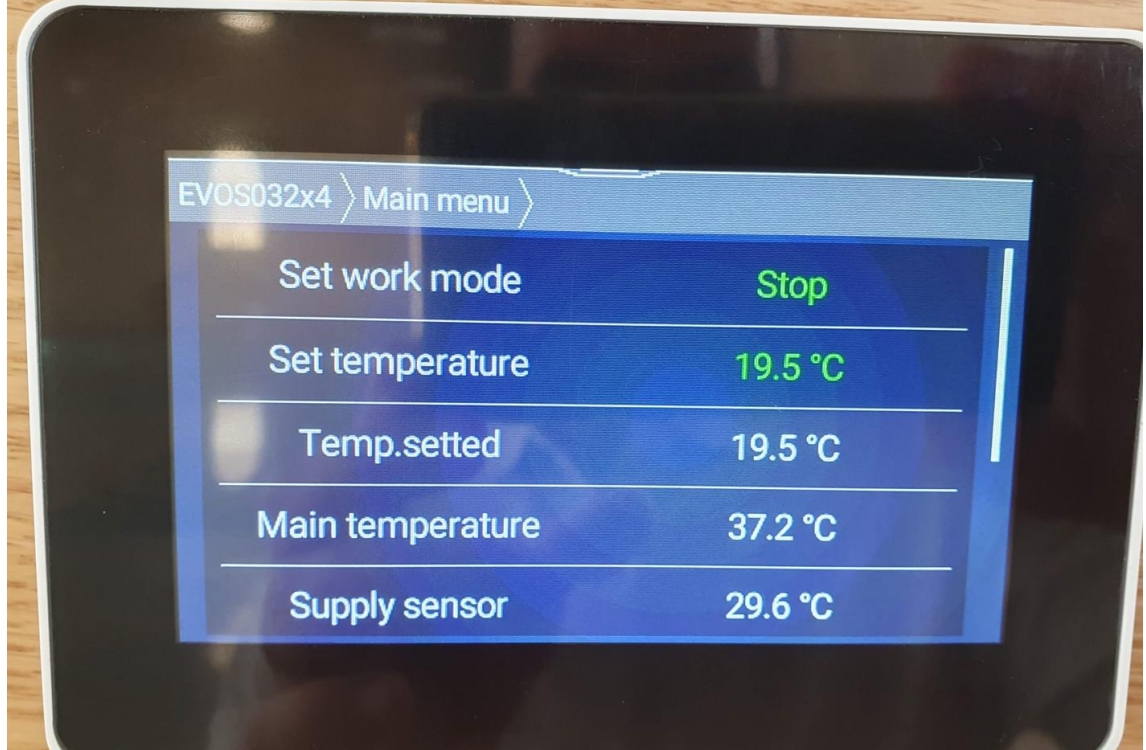

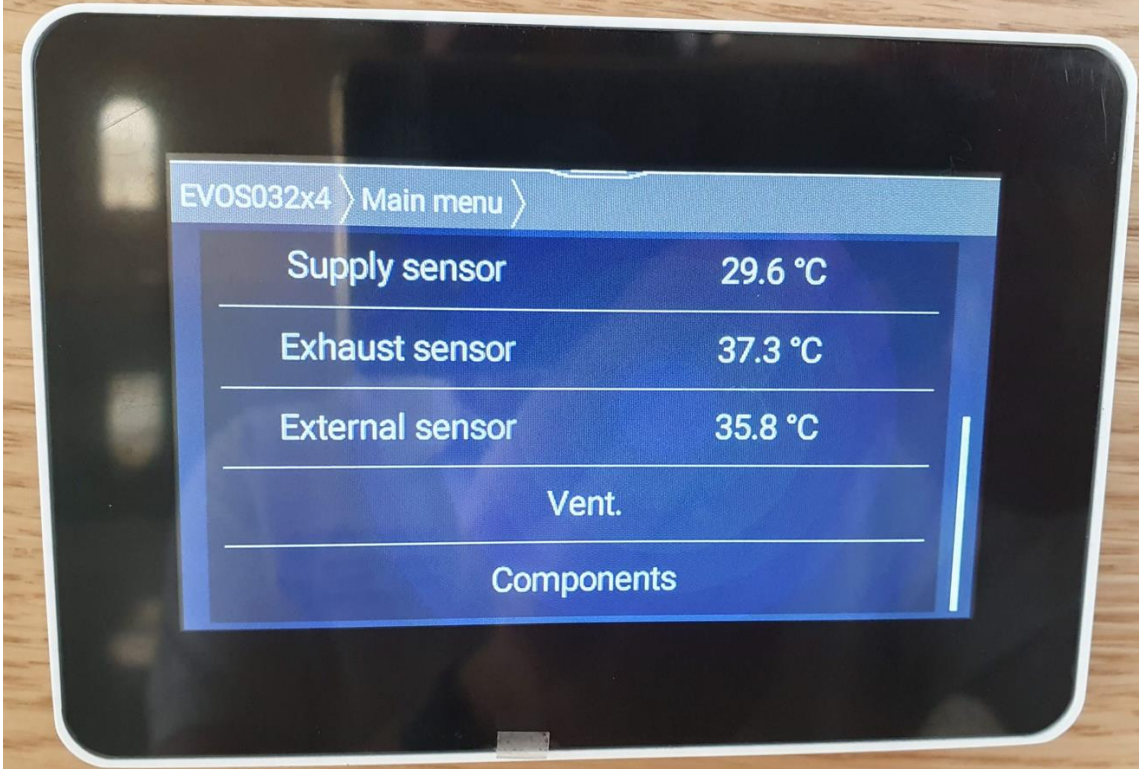

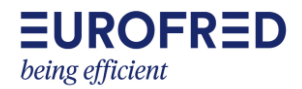

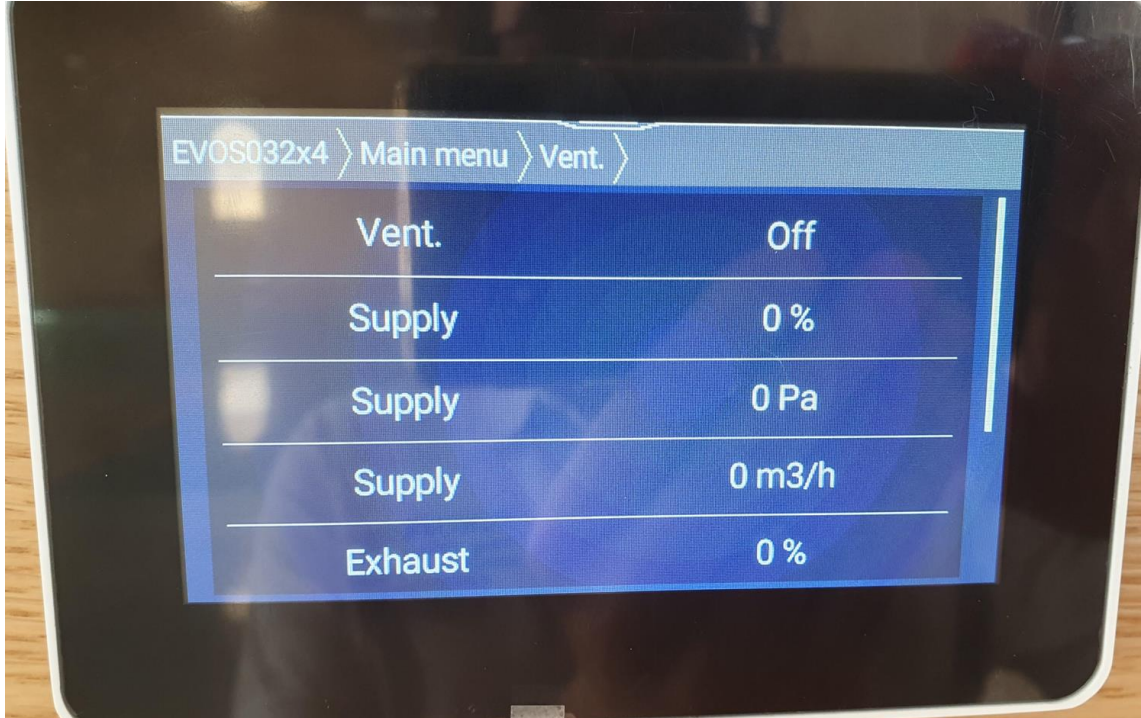

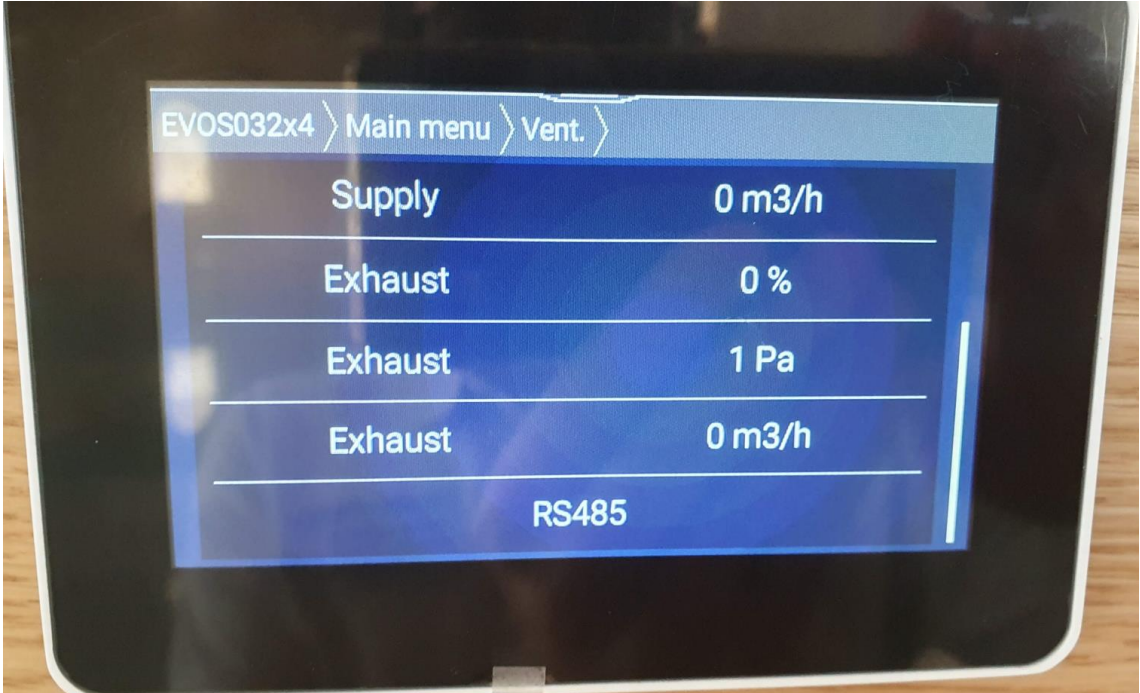

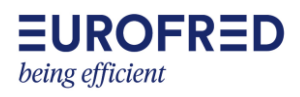

**The Contract of Contract Contract Contract Contract Contract Contract Contract Contract Contract Contract Contra** 

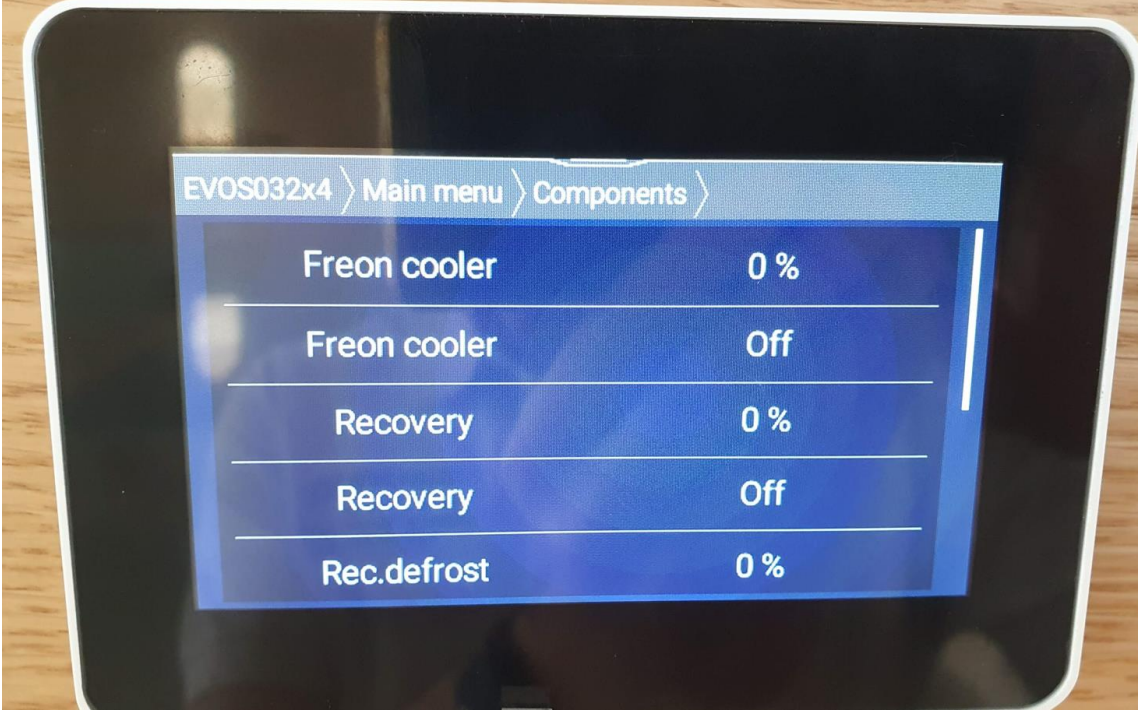

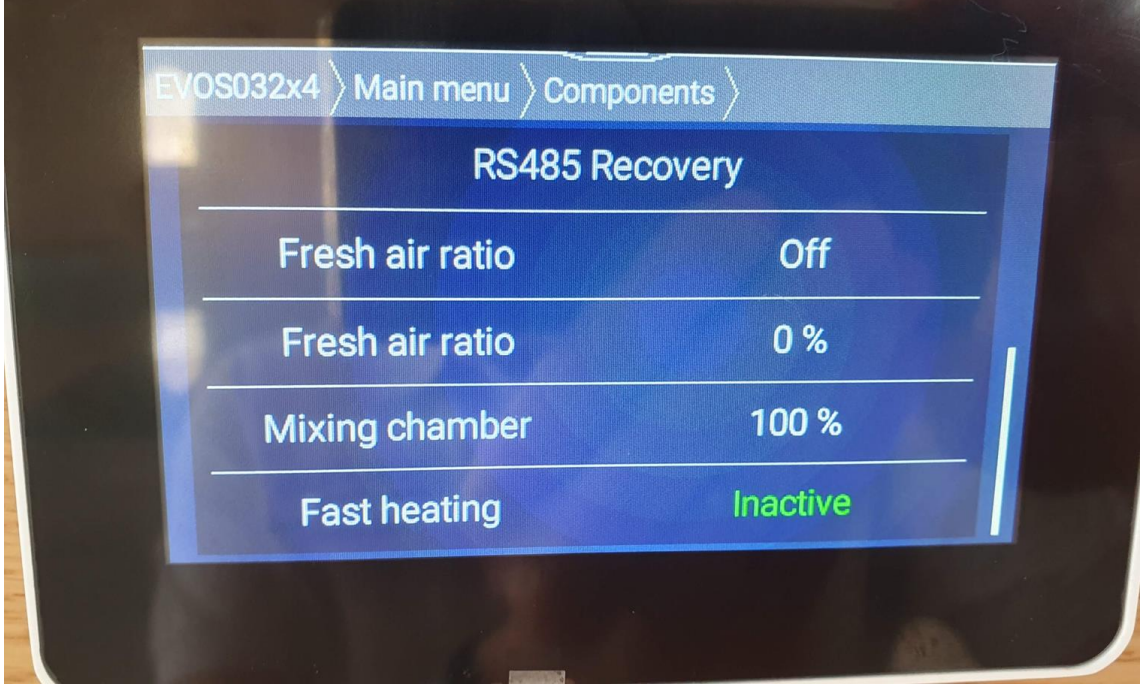

<span id="page-7-0"></span>**Settings**: para entrar hay que poner la contraseña **1111**

<span id="page-7-1"></span>Configuración de la temperatura de control. Dentro de setting -> temperatures hemos elegido como sensor principal, el de control, que es la sonda que está en la aspiración de la UTA (Exhaust) y corresponde a la temperatura de la sala.

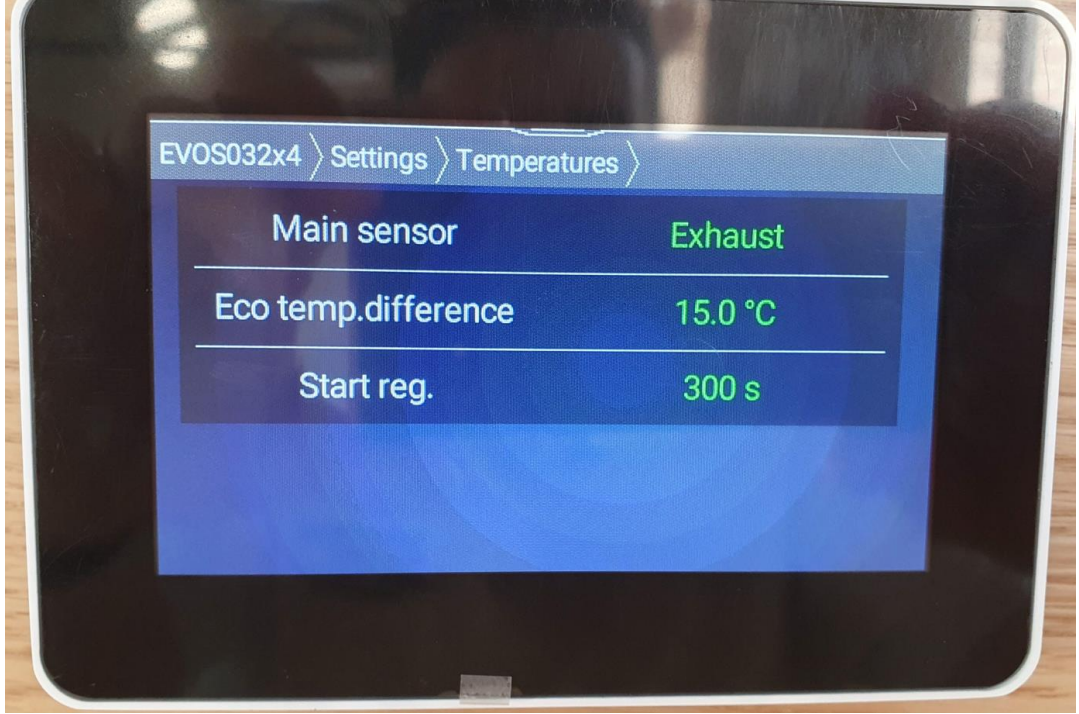

<span id="page-7-2"></span>Configuración invierno/verano. Por encima de 20ºC de temperatura exterior la UTA mandará una señal al sistema VRF para trabajar en modo verano (Summer). Por debajo de 16ºC (20ºC – 4ºC) la UTA mandará una señal al sistema VRF para trabajar en modo calefacción.

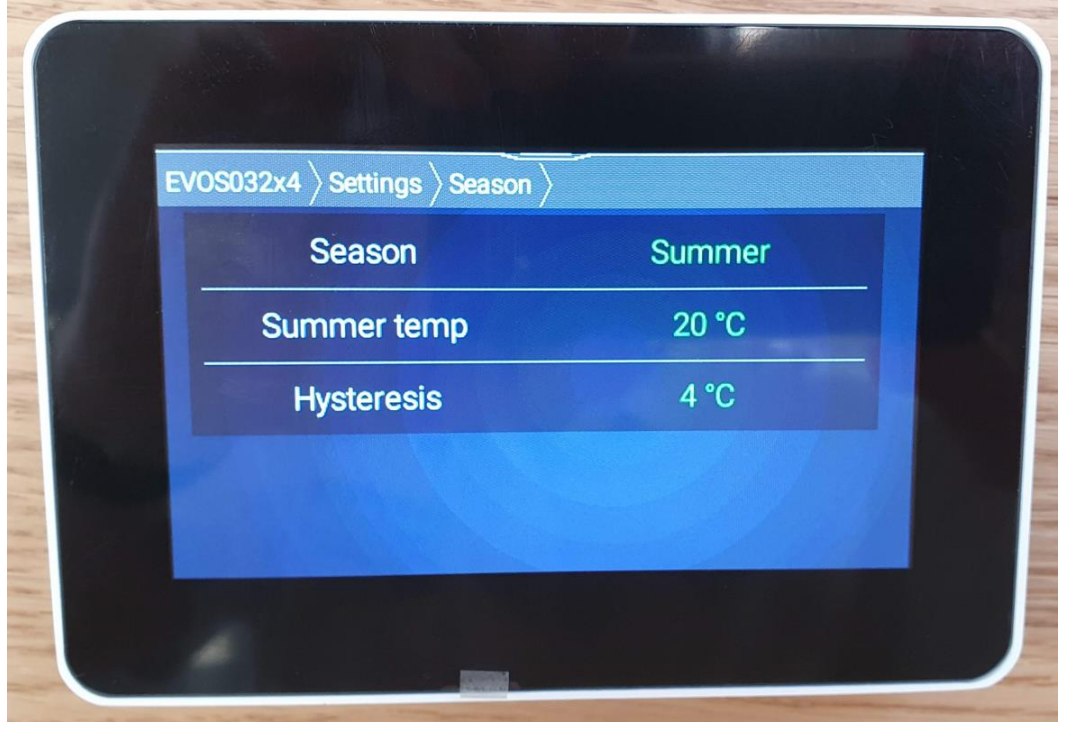

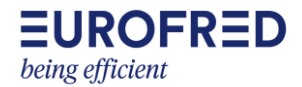

<span id="page-8-0"></span>Configuración de las velocidades del ventilador. Dentro de setting -> vent. -> RS485 se puede configurar el % del ventilador para cada una de las 3 velocidades. Se hace tanto para el ventilador de impulsión (Suply) como el de extracción (Exhaust). Se han dejado a 30% mínima, 50% velocidad media, y 70% velocidad máxima.

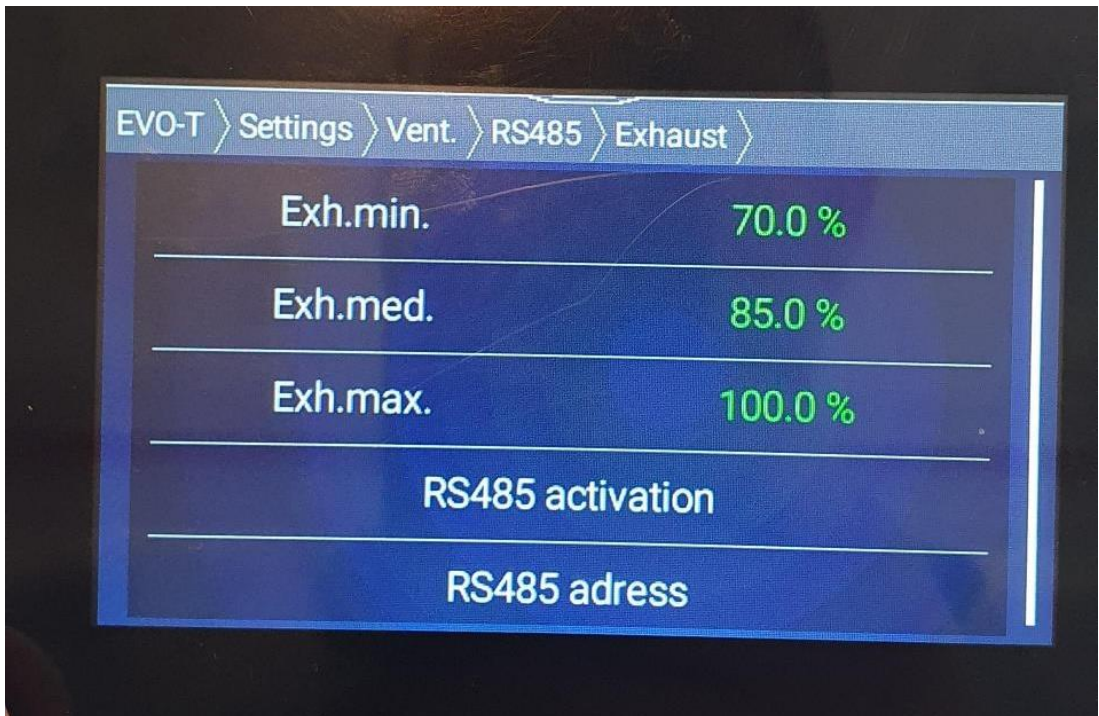

De fábrica viene en cooling y aparece Freon Cooler.

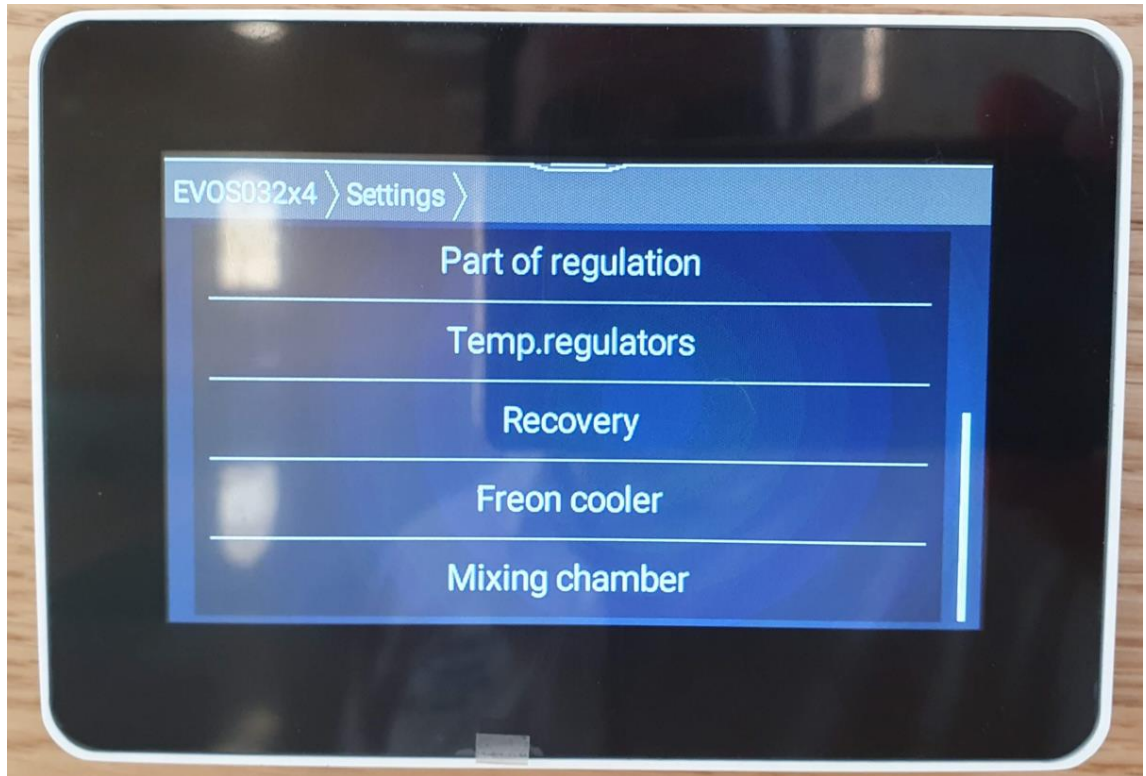

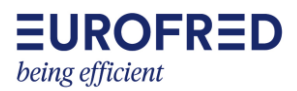

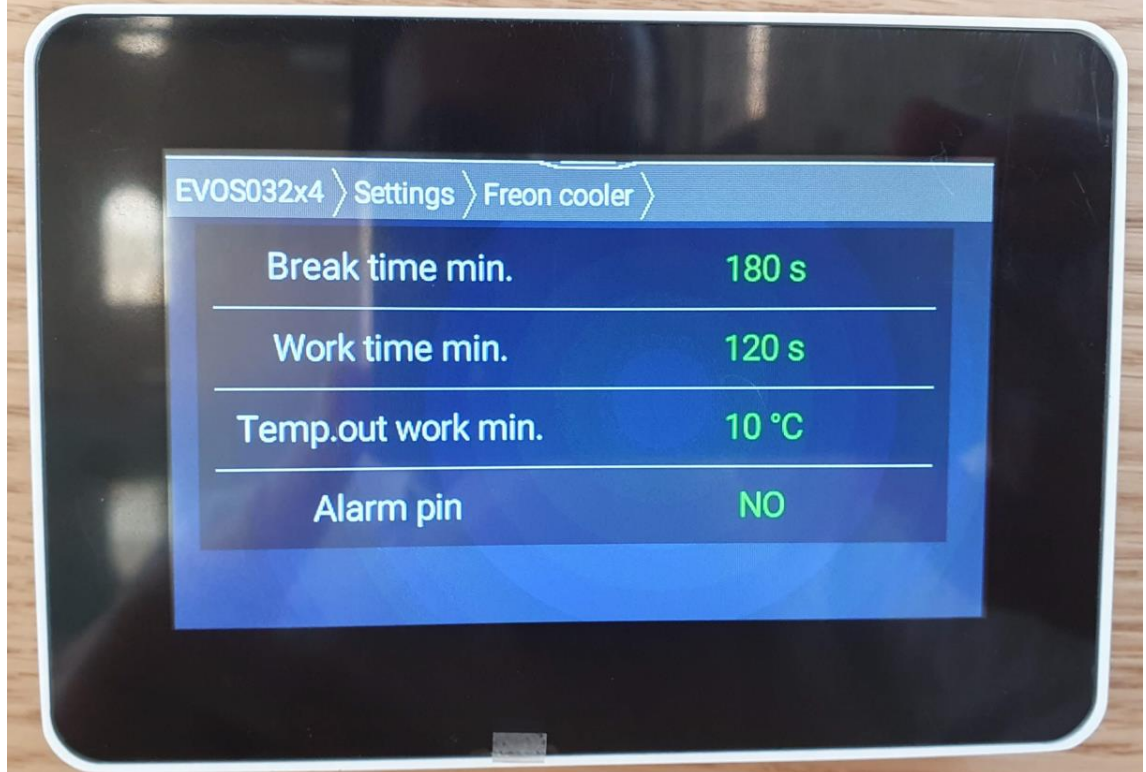

Cuando en menú de servicio ponemos Heat/cooling entonces aparece Reverse Unit.

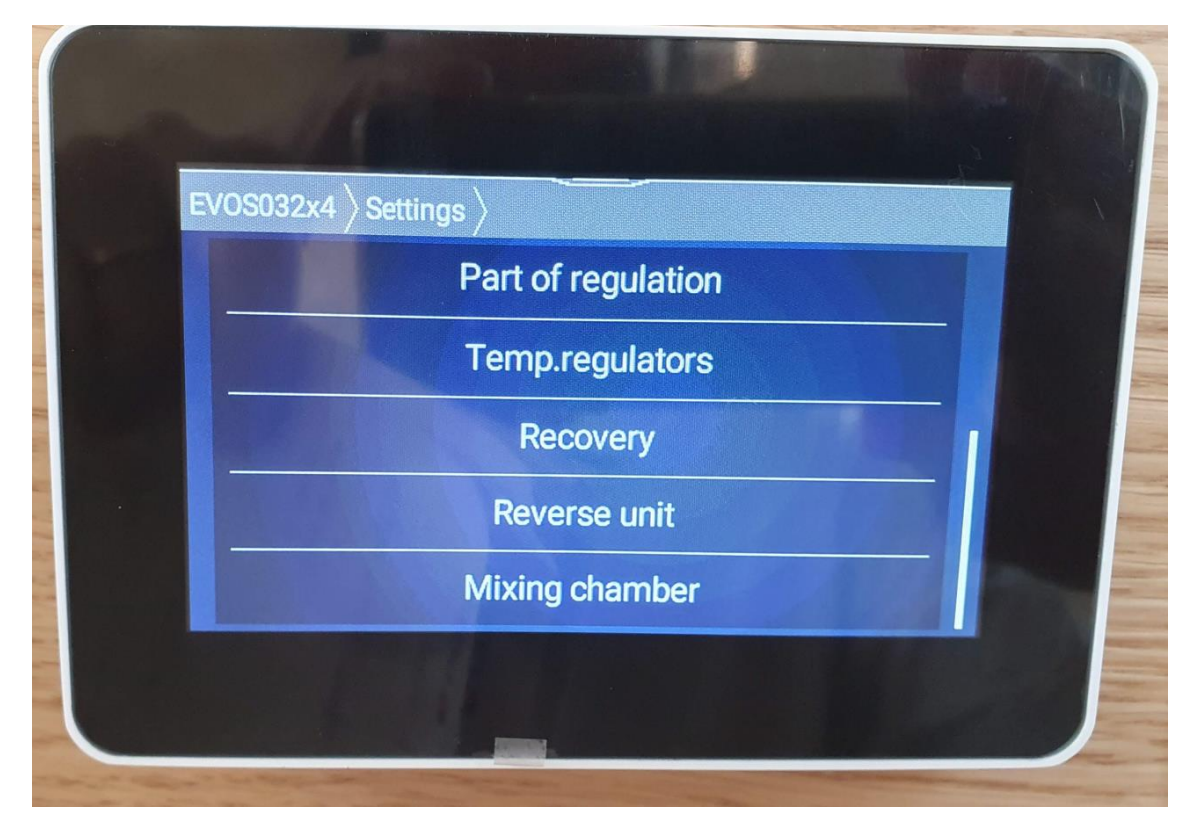

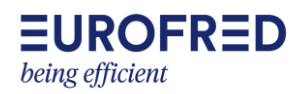

<span id="page-10-0"></span>Configuración señal de alarma y defros. El **Alarm pin NO** significa que la señal de alarma de entrada que nos manda el VRF es normalmente abierta. Se puede cambiar la polaridad con NC = normalmente cerrada.

**Defrost** es lo que hace la máquina cuando recibe la señal del VRF que está haciendo desescarche. Lo hemos dejado configurado para **que la UTA pare**. De fábrica viene como en la foto, **No reaction**, que significa que la UTA seguiría trabajando de forma normal.

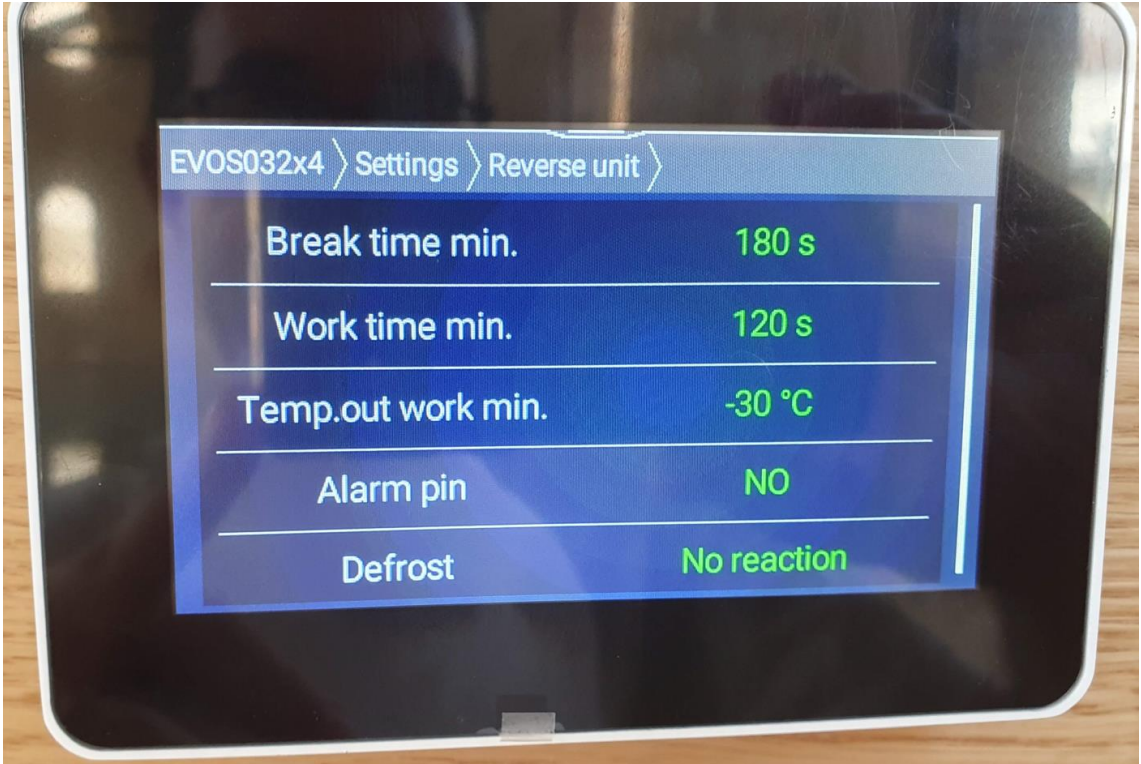

<span id="page-10-1"></span>Configuración % aire exterior de ventilación. Dentro de settings -> mixing chamber podemos configurar el % de aire exterior de ventilación.

Si ponemos en modo Auto, la unidad calculara el % de aire exterior en función de la temperatura exterior y setting, entre un mínimo de 30% y un máximo de 100%. La conjuración la hemos dejado en Auto con un máximo del 80%.

Se puede controlar también de forma manual, y fijar en Set mixing ratio el % de aportación. En este caso un 100% de mixing ratio significa lo contrario, que vamos a recircular el 100%, por lo tanto, la aportación de aire exterior es del 0%.

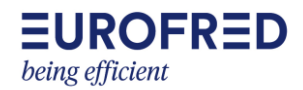

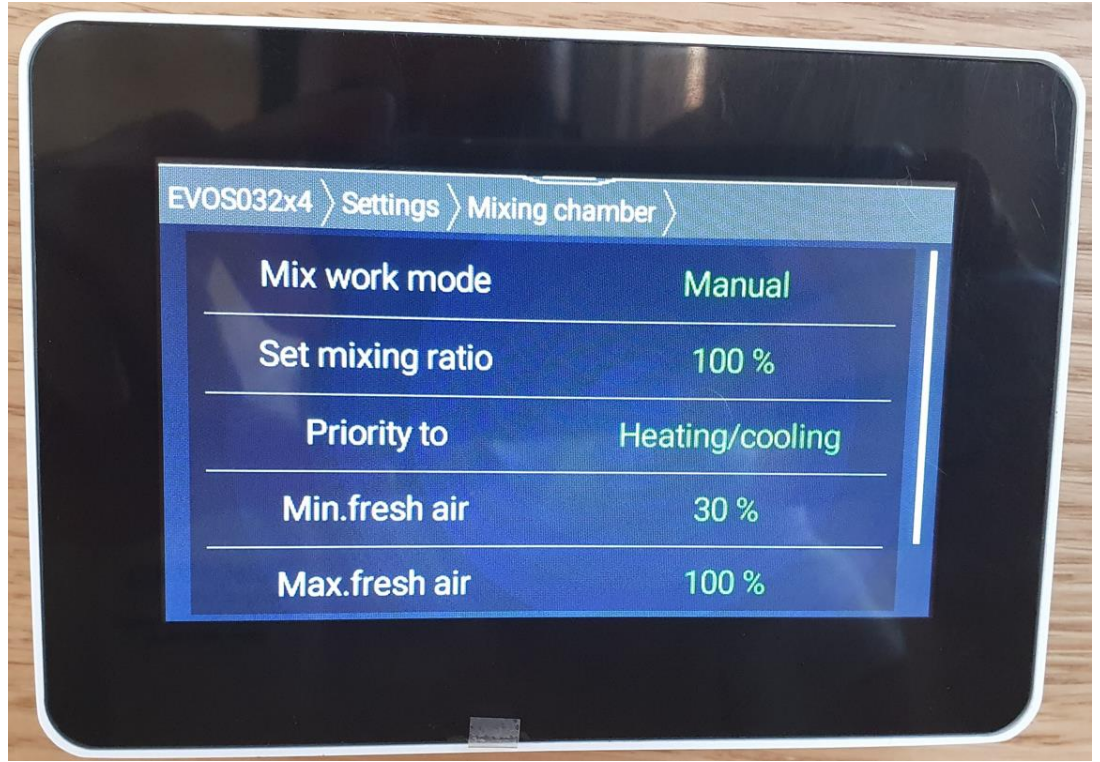

#### <span id="page-11-0"></span>**Service Menu**: contraseña **1111**

<span id="page-11-1"></span>Activar el modo Servicio. Para modificar parámetros hay que poner en modo Servicio Activo. Al hacer eso nos aparece, al cabo de unos segundos, una opción más, la de **Configure**. El equipo se parará. Luego, cuando queremos poner de nuevo en marcha el equipo, hay de desactivar el modo serivicio, y poderemos volver al cabo de unos segundos a la pantalla principal.

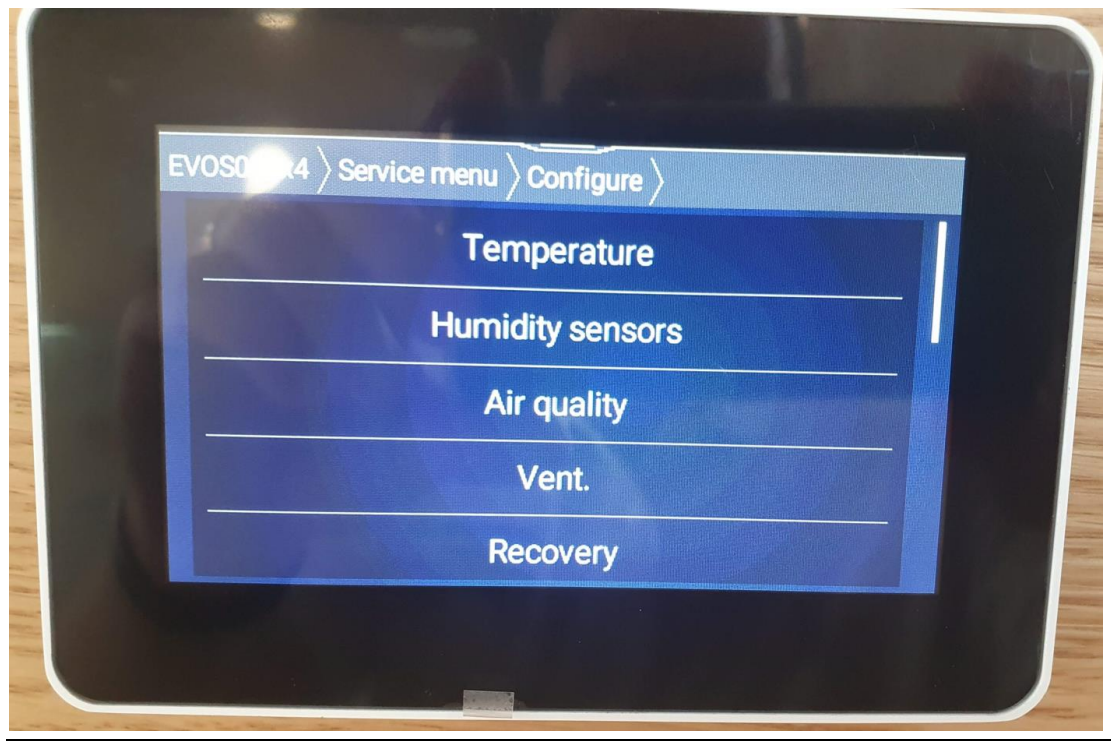

P á g i n a 12 | 18

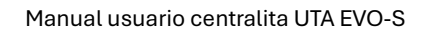

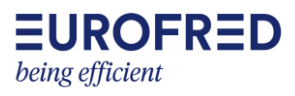

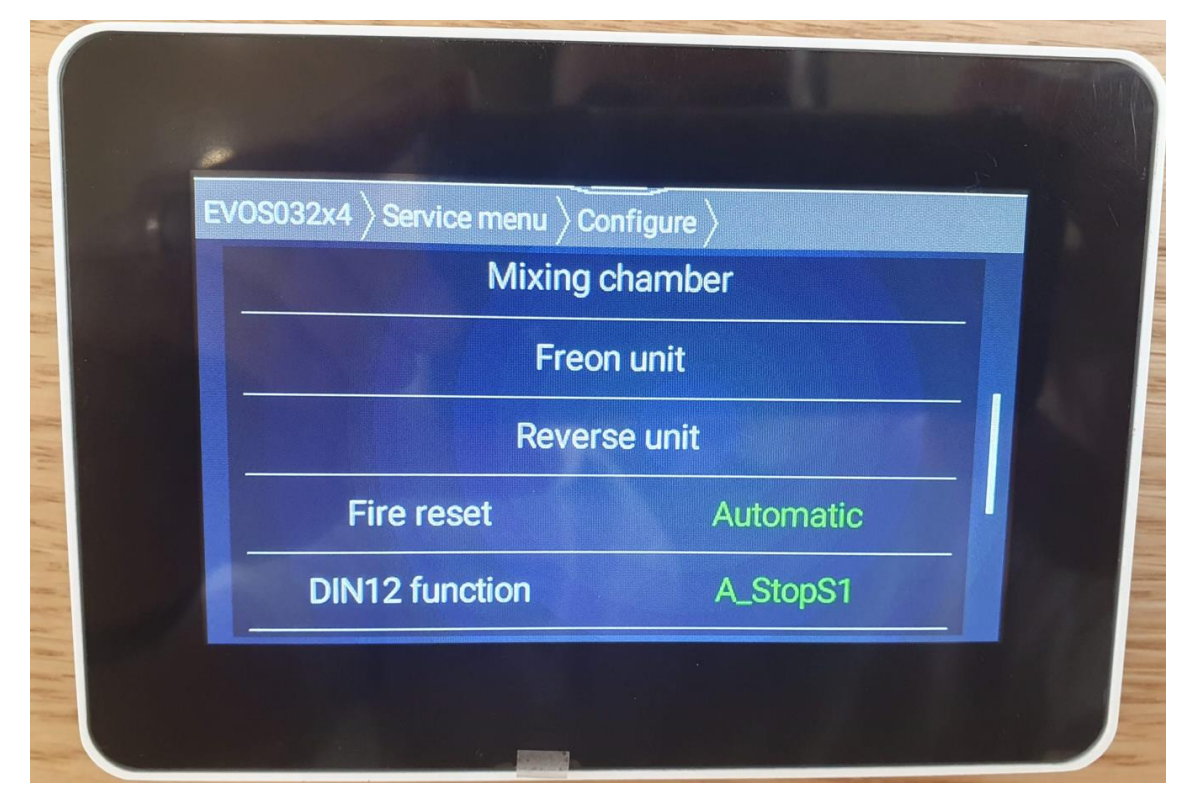

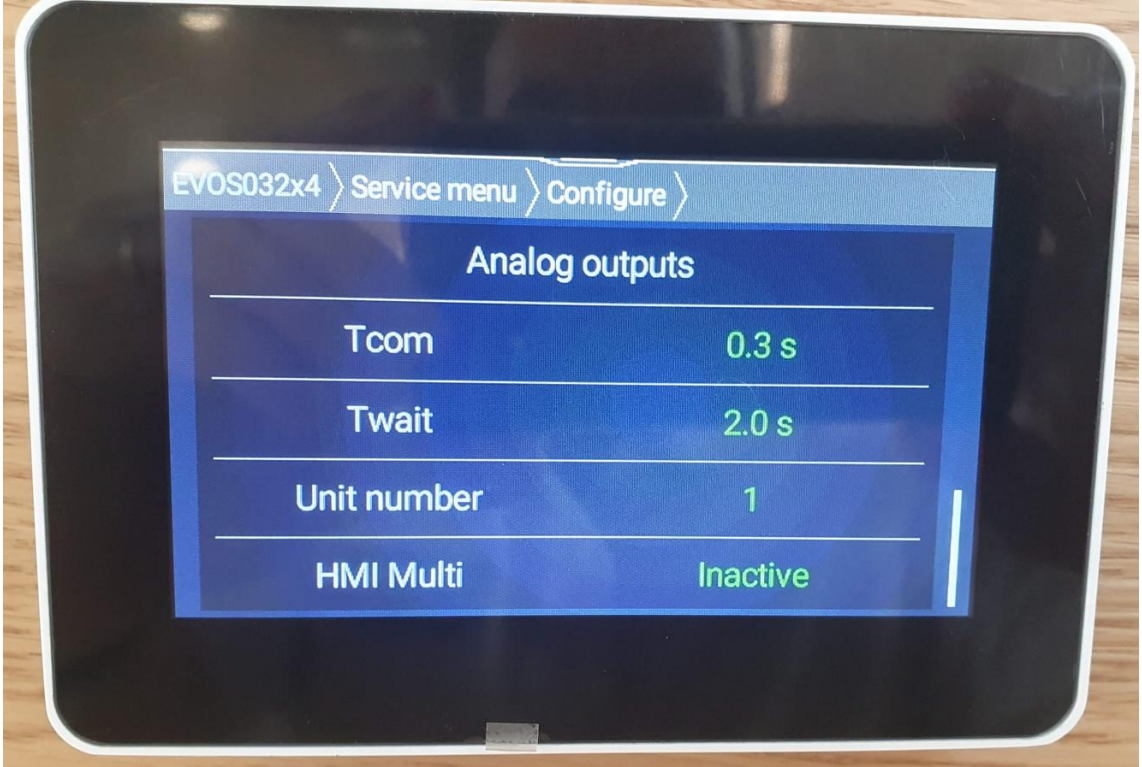

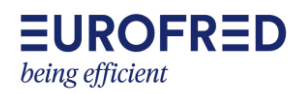

<span id="page-13-0"></span>Configuración en modo reversible (heating/cooling). En **Freon unit**, si queremos que el equipo VRF haga frío y calor, tenemos que configurar esta opción como **Heat/cooling**. De serie viene en cooling. Cuando ponemos esto en Heat/cooling en el menú settings nos aparece **Reverse Unit**.

Configuración de fábrica:

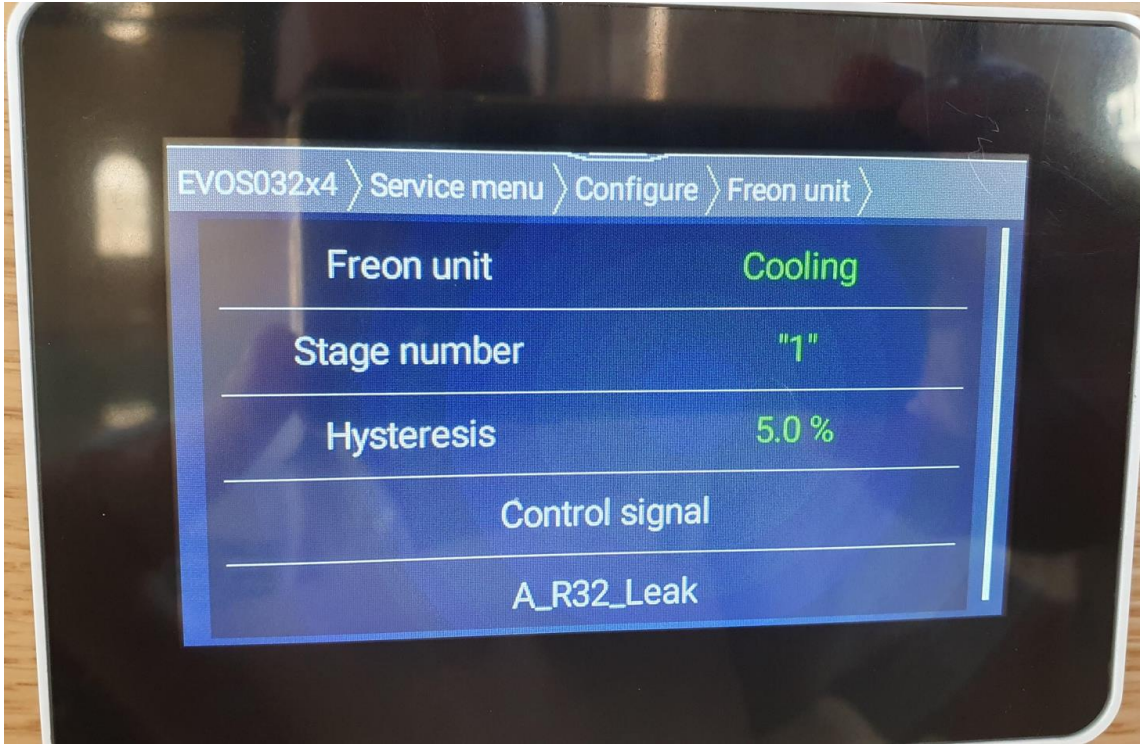

#### Lo dejamos en Heat/cooling:

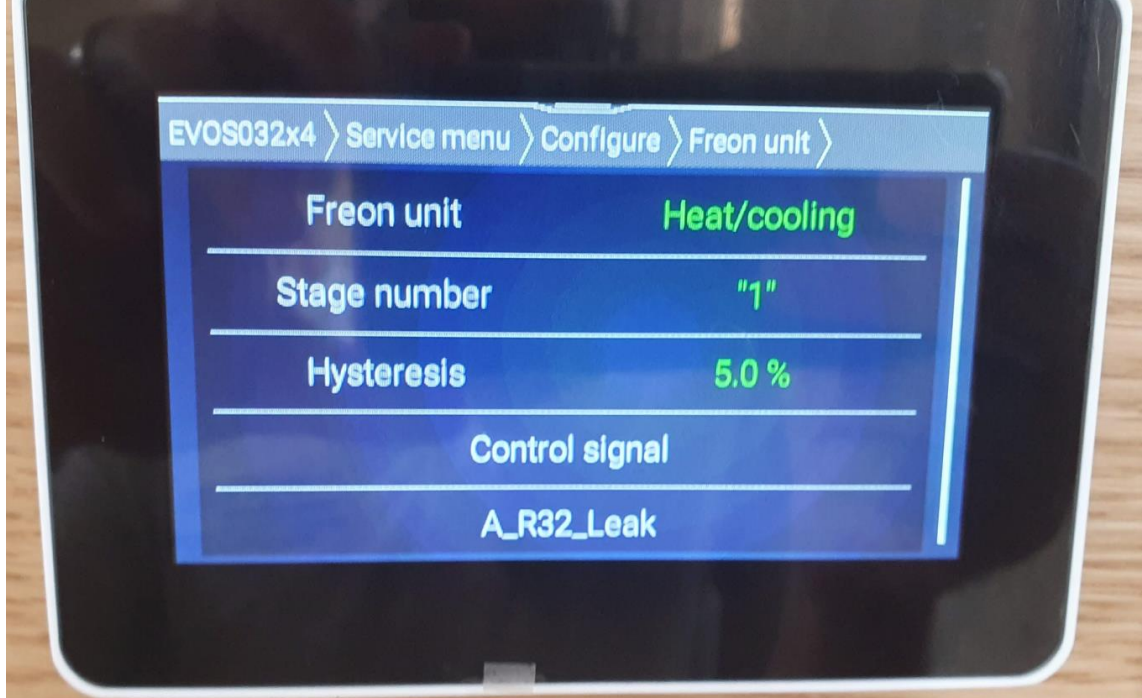

El resto no lo tocamos:

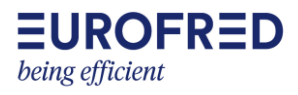

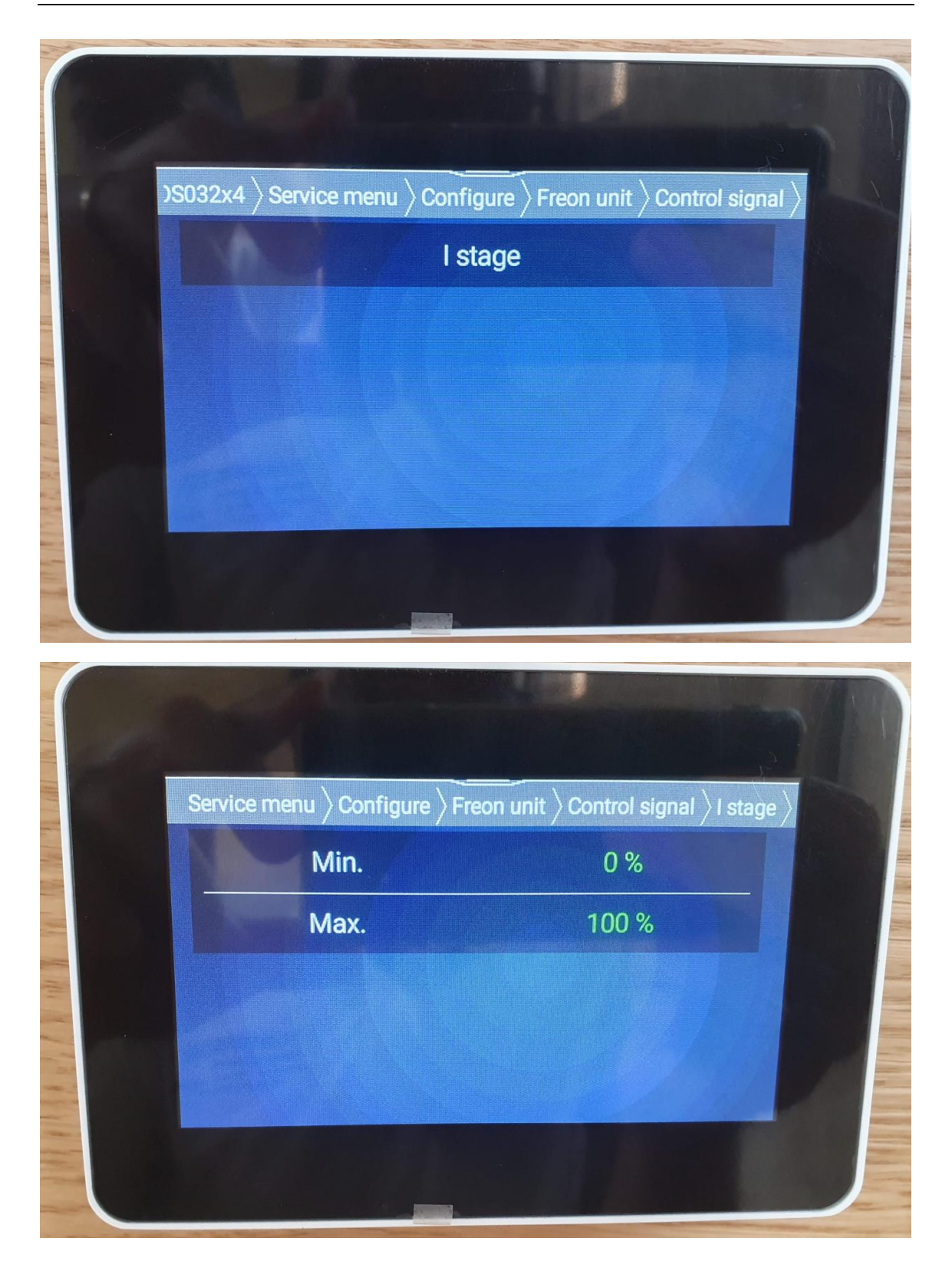

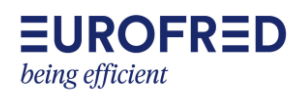

<span id="page-15-0"></span>Configuración salida 0-10V. Dentro de Reverse unit -> Control signal se puede configurar la salida mínima y máxima de la señal 0-10V que la UTA manda al sistema VRF. Se ha dejado que la salida máxima sea de 6V para no superar la potencia eléctrica que tienen contratada.

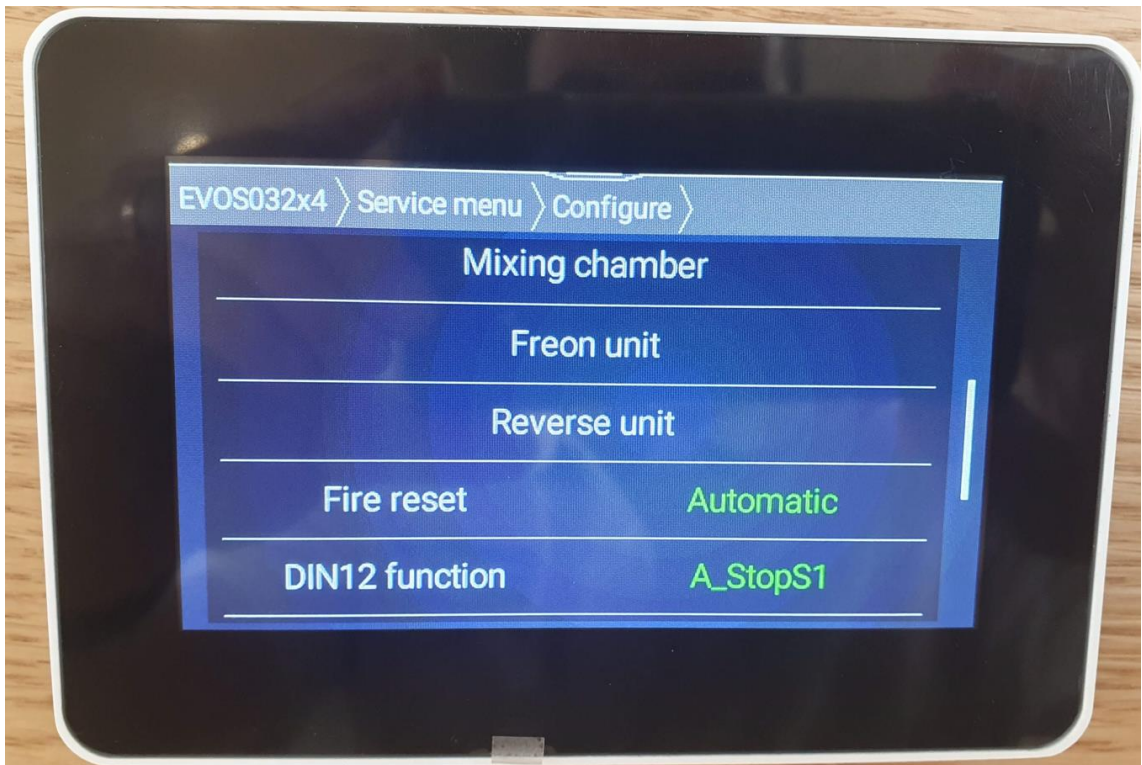

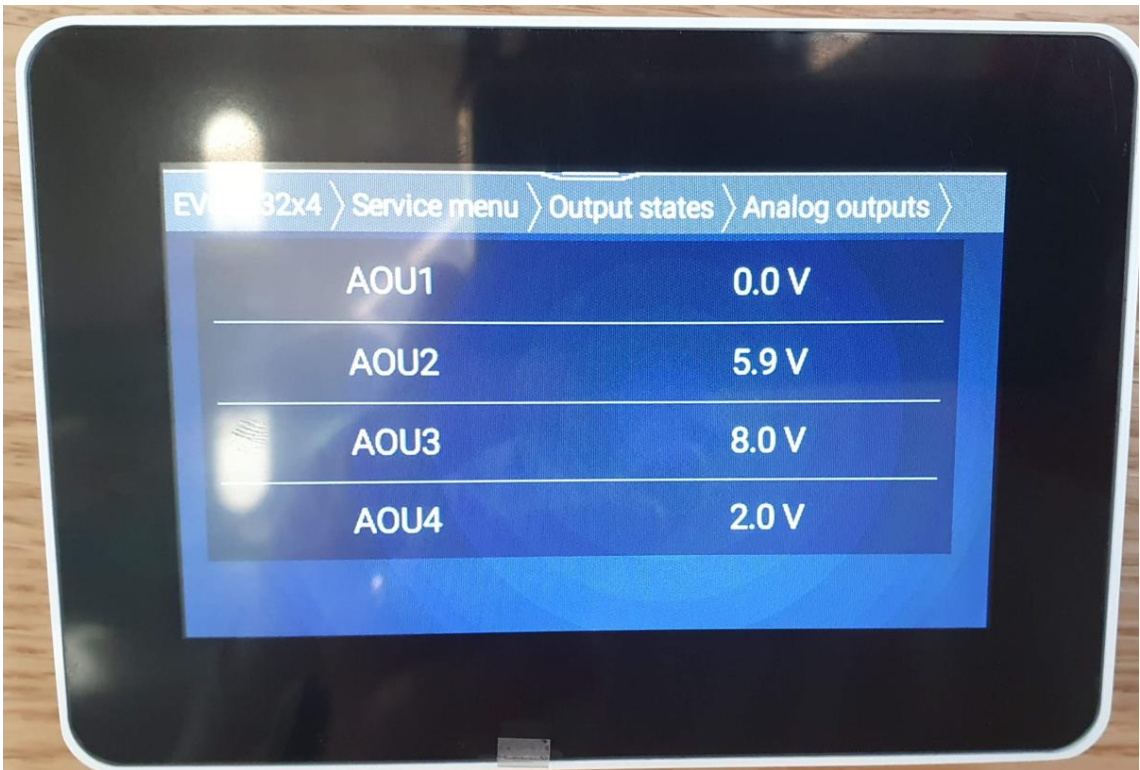

## <span id="page-16-0"></span>**Entradas y salidas analógicas**

AOU2 – salida analógica 2, es la salida 0-10V de la UTA al VRF en función de la demanda que calcula la UTA entra la temperatura de consigna y la del local (exhaust temperature).

AOU3 – es la salida que regula las compuertas exteriores y cámara de mezcla.

AOU4 – es la salida que regula la velocidad de giro del recuperador de calor.

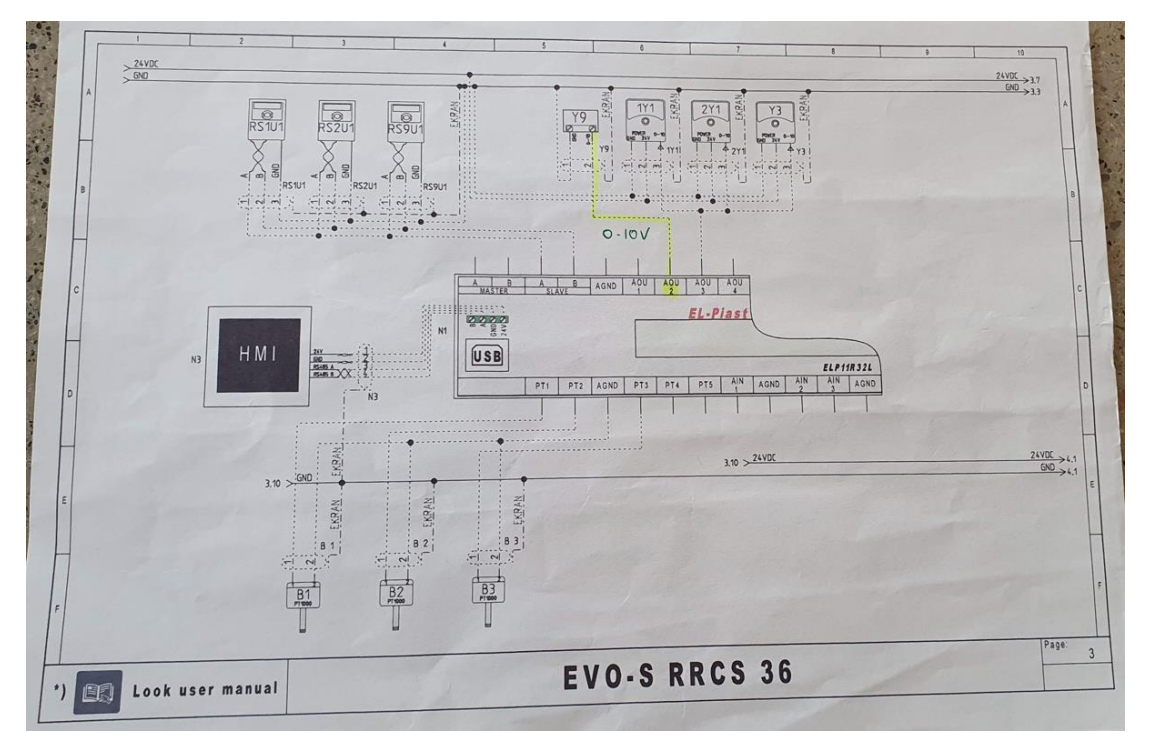

Re3 – es la salida todo/nada que la UTA manda al VRF

Din3 – es la entrada digital de alarma que el VRF manda a la UTA

Din8 – es la entrada digital de desescarche que el VRF manda a la UTA

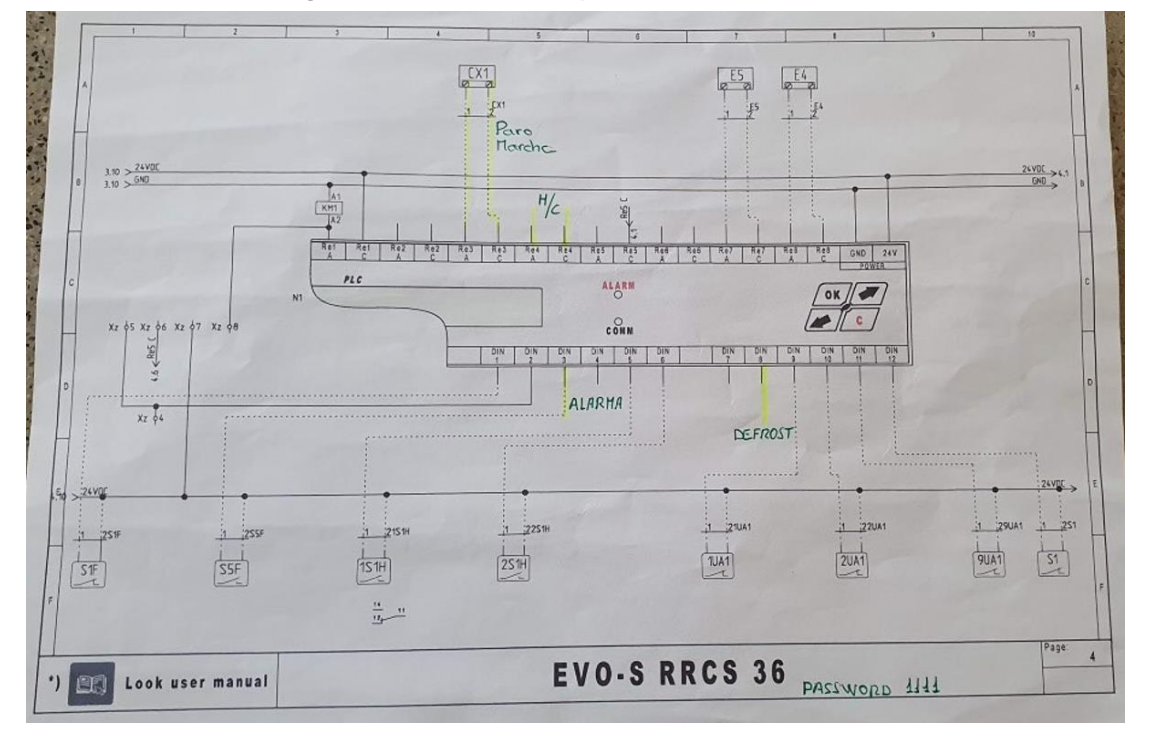

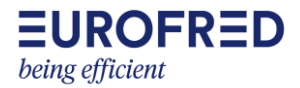

<span id="page-17-0"></span>**Visualizar entrada y salidas analógicas**: en el menú de servicio, sin la necesidad de entrar en modo activo, en Outputs states, podemos ver los estados de las salidas analógicas, salidas digitales, entradas analógicas y entradas digitales.

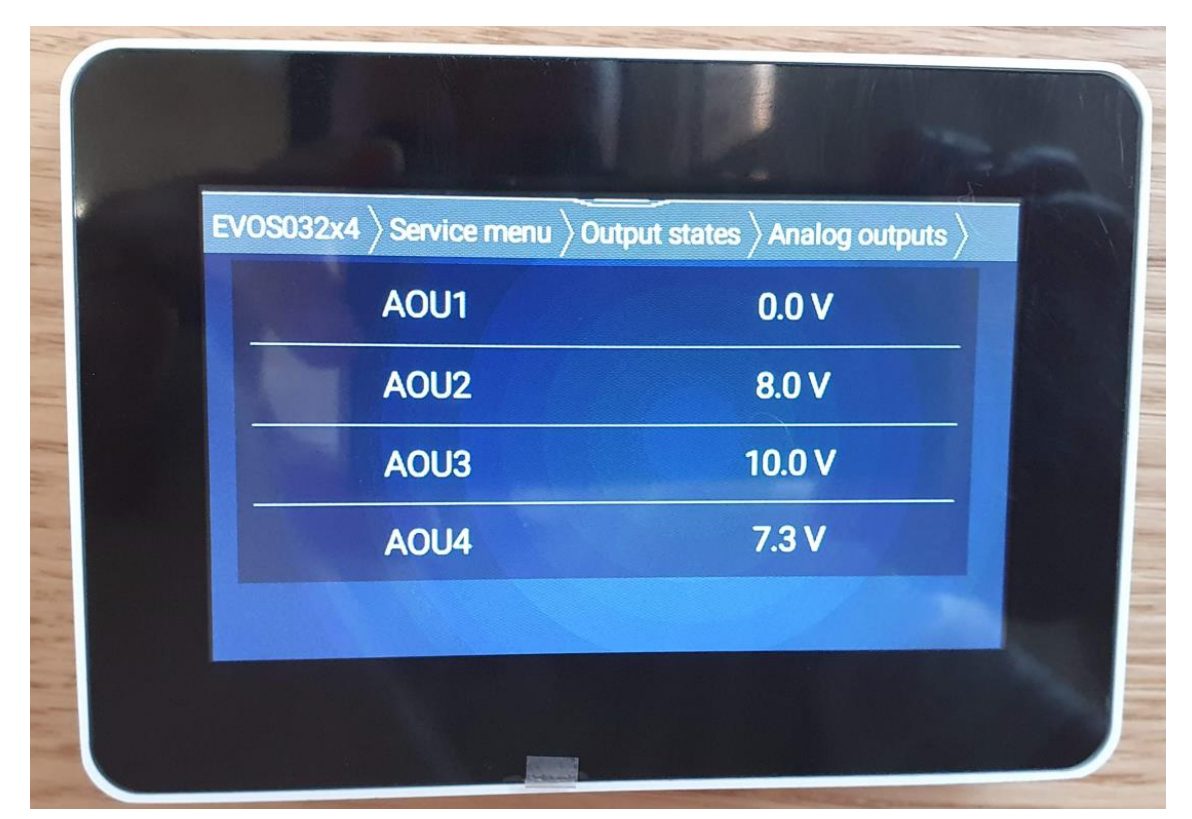

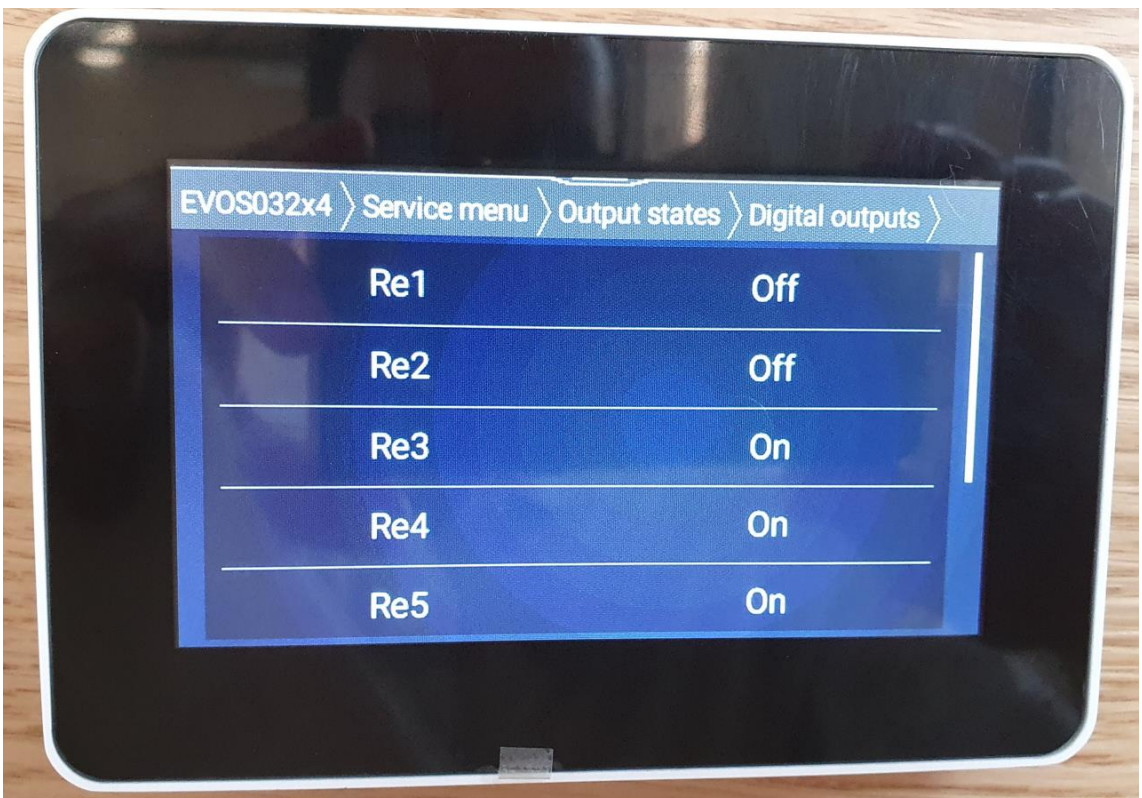